# Neue Frist erstellen

#### [Hauptseite](https://onlinehilfen.ra-micro.de/index.php/Hauptseite) > [Termine/Fristen](https://onlinehilfen.ra-micro.de/index.php/Kategorie:Termine/Fristen) > [Fristen](https://onlinehilfen.ra-micro.de/index.php/Fristen) > [Fristenkette bearbeiten](https://onlinehilfen.ra-micro.de/index.php/Fristenkette_bearbeiten) > [Neue Frist erstellen](https://onlinehilfen.ra-micro.de)

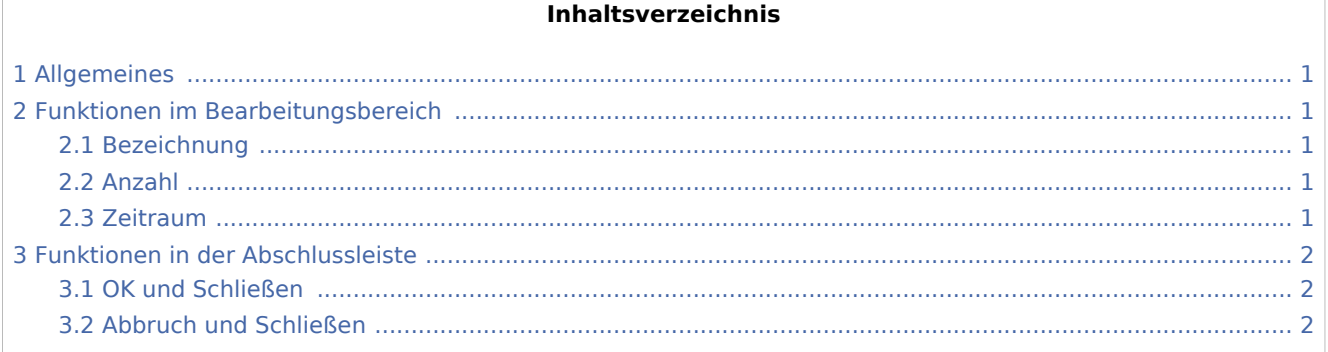

## <span id="page-0-0"></span>Allgemeines

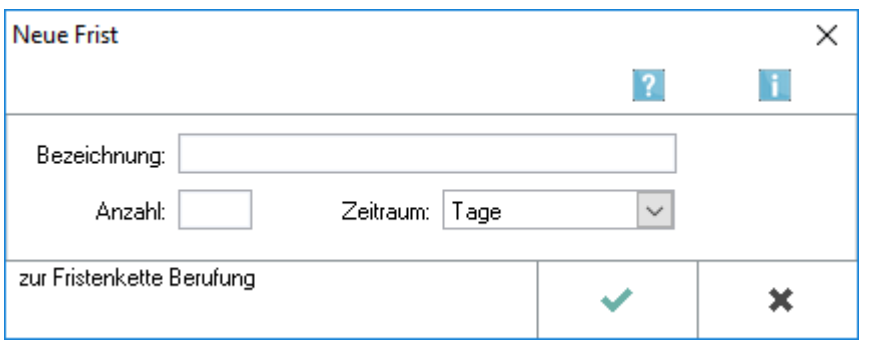

Hier können Sie die Bezeichnung für eine neue Fristenkette eingeben bzw. die Bezeichnung einer bereits angelegten Fristenkette ändern.

## <span id="page-0-1"></span>Funktionen im Bearbeitungsbereich

#### <span id="page-0-2"></span>Bezeichnung

Geben Sie in dieses Eingabefeld die Bezeichnung für die neue Frist ein, Bsp: *Vorfrist*.

### <span id="page-0-3"></span>Anzahl

Dient der Wahl der Fristdauer.

#### <span id="page-0-4"></span>Zeitraum

Dient der Wahl der Fristdauer.

Neue Frist erstellen

## <span id="page-1-0"></span>Funktionen in der Abschlussleiste

## <span id="page-1-1"></span>OK und Schließen

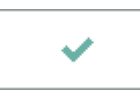

Bestätigen Sie Ihre Eingabe, um die neue Frist zu speichern und die Maske zu schließen.

### <span id="page-1-2"></span>Abbruch und Schließen

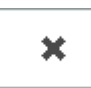

Änderungen werden nicht gespeichert und die Maske geschlossen.